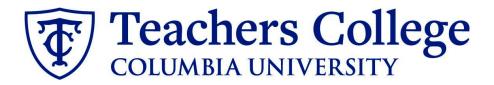

# **Making an Offer - Interim Student**

This guide covers the offer creation process for employees in e-class 93 / account 6452.

| What you need to do                                                                                                    | What you will see                                                                                                    |                                                                                                    |  |  |  |
|----------------------------------------------------------------------------------------------------|----------------------------------------------------------------------------------------------------|----------------------------------------------------------------------------------------------------|--|--|--|
| <b>STEP 1: Select the candidate</b><br>There are two ways you can locate<br>the candidate.                                                                          | Method 1<br>• _Test Working Title (500147)                                                                                                    |                                                                                                    |  |  |  |
| Method 1 – Manage applications<br>page.<br>On the requisition, head to the<br>Manage applications page. On the<br>selected candidate's record, click<br>their name. | Search Results<br>All Submitted Status<br>Nov 15, 2018 No<br>Nov 15, 2018 No<br>May 16, 2017 New                                                    | First name     Last name       • Andrew     Applicant       • Andy     Applicant       • Test     Yonder |  |  |  |
| Method 2 – Applicant progress<br>board<br>Navigate to the identified candidate's<br>bubble. Select anywhere in that<br>bubble.**                                    | Method 2<br>Applicant Progress Board<br>500147Test Working Title v Status: Approved Position: 4 Owner: Johanna Ma                                   |                                                                                                    |  |  |  |
| In both methods, you will be taken to<br>the selected person's applicant card.<br>**For this feature to work, you must<br>have enabled pop-ups in your              | <ul> <li>Statuses with Applications</li> <li>Shortlisted Applicants</li> <li>Current Application Statuses</li> <li>Internal Applications</li> </ul> | ew                                                                                                    |  |  |  |

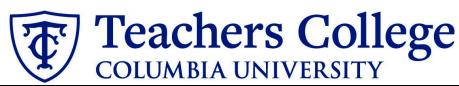

| <b>STEP 2: Go to the offer card.</b><br>From the applicant card, find the appropriate requisition. ( <i>Please note: Applicants may have applied to multiple jobs. All will appear on this listing.</i> ) | E-mail t                       | Add flags<br>New Jersey<br>Inited States<br>estyonder@test.com<br>one      | Phone<br>Number<br>Linked Employee                                       | -<br>1265<br>Harry Hire<br>harry@test.com I № |
|----------------------------------------------------------------------------------------------------|--------------------------------|----------------------------------------------------------------------------|--------------------------------------------------------------------------|-----------------------------------------------|
| In the offer section, click <b>No offer.</b><br>You will be taken to the offer card.                                                                                                    | Applications History           | Scheduled emails CRM                                                       | Resume                                                                   |                                               |
|                                                                                                    | 🚯 500147Test Wor               | king Title                                                                 |                                                                          |                                               |
|                                                                                                    | Date submitted<br>May 16, 2017 | Applied via                                                                | Status changed Feb 20, 2020                                              | Offer<br>No offer                             |
|                                                                                                    | Resume                         | Form                                                                       |                                                                          | No offer                                      |
|                                                                                                    | View                           | View                                                                       | Add flags                                                                |                                               |
|                                                                                                    |                                |                                                                            |                                                                          |                                               |
| STEP 3. Complete the offer details                                                                                                    | POSITION DETAILS               |                                                                            |                                                                          |                                               |
| card Position                                                                                                    | For student positions          | t only those with numbers 1-14. T                                          | hen select the Student Merge Docu                                        | ment.                                         |
|                                                                                                    | Employee Type:*                | Student                                                                    |                                                                          |                                               |
| In <b>Employee Type</b> , please choose                                                                                                    | 1. UNI:                        |                                                                            |                                                                          |                                               |
| Student.                                                                                                    | 2. Tankativa Chart dato*       | May 45, 2022                                                               |                                                                          |                                               |
|                                                                                                    | 2. Tentative Start date:*      | May 15, 2023                                                               |                                                                          |                                               |
| For 3- Tentative End date:                                                                                                    | 3. Tentative End date:*        | Aug 31, 2023                                                               |                                                                          |                                               |
| For open ended                                                                                                    |                                | For student appointments, please e<br>For positions without end dates, ple | enter the last day of the semester or the la<br>ease select 31 Aug 2049. | ast day worked.                               |
| appointments, please input                                                                                                    | Supervising Departmer          |                                                                            |                                                                          |                                               |
| 8/31/2049                                                                                                    | 4. Hours per week:*            | 19                                                                         |                                                                          |                                               |
|                                                                                                    | 4. Hours per week.             | 15                                                                         |                                                                          |                                               |
| • For terminal appointments,                                                                                                    |                                |                                                                            |                                                                          |                                               |
| input the tentative end date.                                                                                                    |                                |                                                                            |                                                                          |                                               |
| Complete all mandatory fields.                                                                                                    |                                |                                                                            |                                                                          |                                               |
| <b>Note:</b> Mandatory fields are indicated with an <b>asterisk</b> *.                                                                                                    |                                |                                                                            |                                                                          |                                               |

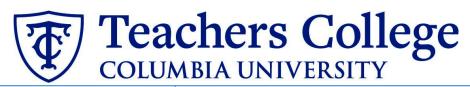

| <ul> <li>STEP 3.1: Salary Section</li> <li>The Annual salary, Hourly pay rate, and overtime rates must be filled in regardless of the status of the position.</li> <li>Input the pay information as follows:</li> <li>9 - enter the annualized</li> </ul>                                                                          | Designated Pay Day:<br>Approved Range:<br>9. Annual salary/ Appointment<br>amount:*<br>10. Hourly Pay Rate:*<br>11. Overtime Rate:* | The salary offered must be within your VP and the Budget Office.           18         Please input in format 00.00 with           27         27 | for temporary positions le<br>the Approved Range (liste<br>put the dollar sign. | v<br>unded positions)<br>ss than 1 year. (ex. temp professionals)<br>ed above). Salaries outside of this must be approved by |
|----------------------------------------------------------------------------------------------------|----------------------------------------------------------------------------------------------------|----------------------------------------------------------------------------------------------------|---------------------------------------------------------------------------------|----------------------------------------------------------------------------------------------------|
| <ul> <li>salary or total appointment<br/>amount</li> <li>10 - enter the hourly rate</li> <li>11 - enter the overtime rates<br/>accordingly. You can use this<br/>tool to assist you: <u>OT Calc</u></li> <li><i>Please note:</i> do not enter a dollar<br/>sign, as it will error out these fields.*</li> </ul>                    | FLSA status:                                                                                                    | Please input in format 00.00 with<br>Non-Exempt                                                                                                 | uu (ire uunai sigi).                                                            | •                                                                                                    |
| STEP 3.2<br>Go to 12. Onboarding form.                                                                                                    | ONBOARDING                                                                                                    | k Studen                                                                                                    | t Post Offer                                                                    |                                                                                                    |
| <ul> <li>Select Student Post Offer</li> <li>For 13. Onboarding Workflow, select Student.</li> <li>Please ensure you select the correct onboarding workflow as this affects the background check process.</li> <li>(If the incorrect Onboarding workflow is chosen it can unnecessarily delay their onboarding process).</li> </ul> | 13. Onboarding workfl<br>14. Primary Supervisor<br>Onboarding Task List F                                                           | r:* None<br>Bargair<br>Bargair<br>Bargair<br>Full Tin<br>Proxy: Interim<br>Part Tir                                                             | ne Professional E<br>ructional                                                  | mployee                                                                                                    |

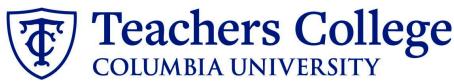

#### Step 3.2 Note:

Just below the Onboarding section you may see the Offer Accepted button. Even if you have received a verbal acceptance from your candidate **please do not click yes.** This will automatically change once your candidate completes their steps.

| OFFER PROGRESS<br>**Do not change status**<br>The following fields will be automatically updated by the system |                                         |  |  |  |
|----------------------------------------------------------------------------------------------------|-----------------------------------------|--|--|--|
| Offer accepted:                                                                                                | 🔆es 💿 No                                |  |  |  |
| Date offer accepted:                                                                                           | iii iii ii ii ii ii ii ii ii ii ii ii i |  |  |  |
| Offer declined:                                                                                                | ○ Yes ● No                              |  |  |  |
| Date offer declined:                                                                                           | <b></b>                                 |  |  |  |
|                                                                                                    |                                         |  |  |  |
|                                                                                                    |                                         |  |  |  |
|                                                                                                    |                                         |  |  |  |
|                                                                                                    |                                         |  |  |  |

#### STEP 4

#### **Merge Offer Documents**

Every offer must have an *Offer Letter* and a *Pay Rate Form* (legally required by New York State law). If either of these documents are missing from the offer, the offer approver will decline and you will be required to update accordingly.

#### Click Merge document.

A pop up box will ask you to save the offer card. Click **Ok.** (*Please ensure you disable any pop up blockers or allow them for PageUp*).

#### **STEP 4.1**

A **Document merge** box will pop up.

Navigate to the **Students** folder.

- Select Offer Letter: Interim Student
- Select Pay Rate Notice: Interim Students, Admin Fellows, and Course Assistants

Once you have checked **both** of your applicable letters, click **Merge**.

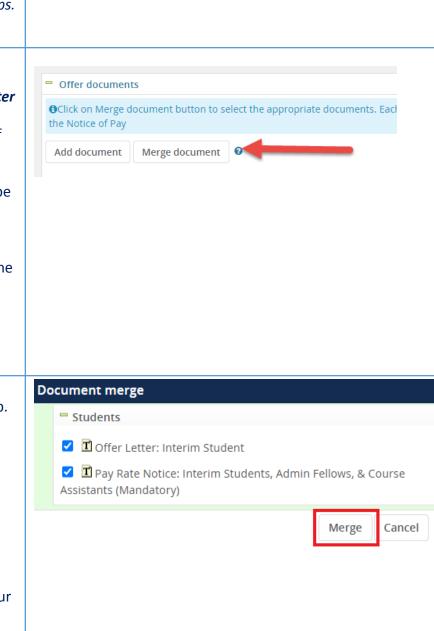

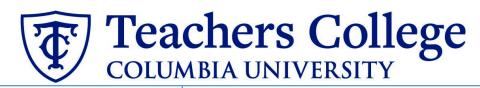

## **STEP 4.2**

| <b>STEP 4.2</b><br>A different <b>Document merge</b> box will<br>appear. Using the information you<br>entered throughout <b>step 3</b> , the<br>system will create the <i>Offer Letter</i><br>and <i>Pay Rate Notice</i> from the<br>templates you selected in <b>step 4.1</b> .       |                                                                                                    | sising, which may result in the document containing errors.         Aerge fields marked with an asterisk (*) must be updated manually. To manually correct errors in a new window click         Missing merge information         datory)       APPLICANTSTREET         @ Retry       Ignore |
|----------------------------------------------------------------------------------------------------|----------------------------------------------------------------------------------------------------|----------------------------------------------------------------------------------------------------|
| An asterisk designates any missing<br>mandatory fields as noted in all of<br><b>steps 3.</b> Click <b>Back</b> to fix the issue. If<br>no changes are needed, click <b>Ignore</b> .                                                                                                    |                                                                                                    | Back                                                                                                    |
| <ul> <li>STEP 4.3</li> <li>You will be taken back to the Offer Details card and can find your newly merged offer documents in that section.</li> <li>Always click View to download &amp; review the offer documents.</li> <li>Remember these are legally binding documents.</li> </ul> | <ul> <li>Offer documents</li> <li>Offer document but the Notice of Pay</li> <li>Add document Merge do</li> <li>Document</li> <li>Pay Rate Form: Adjunct (Mand ry)</li> <li>Offer Letter: Adjunct Professor</li> <li>Document library:</li> <li>Name</li> </ul> | Date         Size         Category           ato         Oct 21, 2019         28Kb         Pay Rate Notice         View Delete                                                                                                    |
| STEP 5<br>Select the approval process<br>From the drop down menu, select<br>Student Employment                                                                                                    | Approval process Originator:* Approval process:                                                                                                    | Your Name<br>No user selected<br>None<br>None<br>Student Employment                                                                                                    |
| <b>STEP 5.1</b><br>The approval line should stay with<br>the default, Student Employment<br>Team.                                                                                                    | Approval process Originator:* Approval process:      Student Employment Team:                                                                                                    | Your Name Q I<br>No user selected<br>Student Employment V<br><u>UserID:</u> V                                                                                                    |

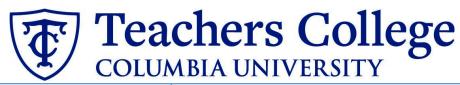

### STEP 5.2 Save Offer details card. Click Save. Click Okay.

Now your offer card is complete and saved. The Student Employment team will review the offer details and respond to the offer.

However the Student Employment team responds, you will receive an email update.

If the offer is approved, **no further action is required on your part**.

The Student Employment team will send the offer to the candidate for electronic response.

If it is declined, proceed to Step 6.

Step. 6 Review reason offer was declined.

If you received notice that your offer letter was declined, navigate to the Applicant Card. Click the History tab.

Scroll down until you see a note from the Student Employment Team. This will state the reason it is declined and what needs to be fixed.

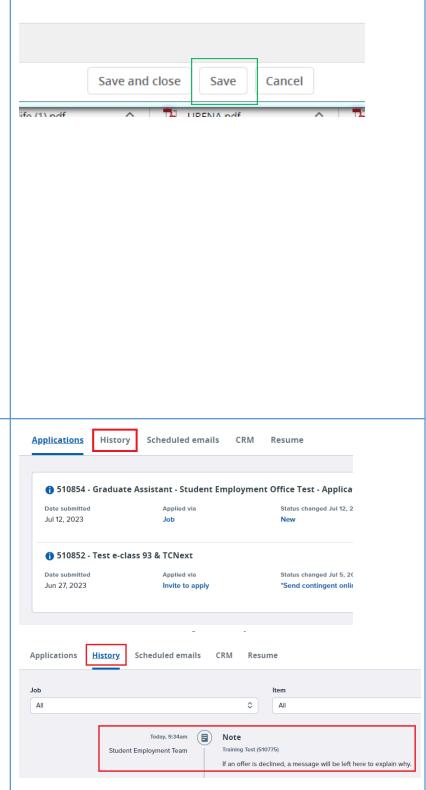

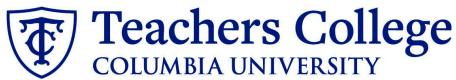

| Step 6.1 Correct the offer card                                                                                                    | Approval process                                                                                                    |                                                                                                    |
|----------------------------------------------------------------------------------------------------|----------------------------------------------------------------------------------------------------|----------------------------------------------------------------------------------------------------|
| -                                                                                                    | Originator:*                                                                                                    | Cody Rassi                                                                                                    |
| To correct the error, return to the<br>offer card by clicking Offer<br>Incomplete (same location as the<br>"No Offer" in step 2).                                                                                                    | Approval process:<br>Approva                                                                                                    | Student Employment I workflow initiated: Aug 29, 2023, 10:59am EST Student Employment Team × Declined Aug 29, 2023 Restart |
| Scroll down to the Approval process<br>section and click the <b>Restart</b> button<br>to unlock the offer card. Make any<br>changes requested by the approvers.<br>You will be required to delete the<br>offer letter and pay rate notice,<br>replacing them with updated<br>versions. Proceed to the next step for |                                                                                                    |                                                                                                    |
| specific instructions.                                                                                                    |                                                                                                    |                                                                                                    |
| Step 6.2 Recreate offer documents                                                                                                    |                                                                                                    |                                                                                                    |
| and resubmit for approval.<br>Go to the Offer documents section.<br>Remove the old offer letter & pay<br>rate notice by clicking Delete.<br>Repeat <b>Step 4</b> to create new offer<br>documents and <b>Step 5</b> to send<br>through the approval workflow<br>again.                                              | Offer documents     Offick on Merge document button to select the appropriate of the appropriate of the approprise of the appropriate of the appropriate of the appropriate of the |                                                                                                    |
| Additional Notes: Tracking the<br>Applicant's Hiring Process<br>You can check the status of the<br>applicant's hire process by viewing<br>the Status section on the applicant                                                                                                    | <b>506524</b> Applied via       Date submitted     Applied via       Aug 25, 2020     Employee       Resume     Form       View     View                                                                                                    |                                                                                                    |
| card.                                                                                                    | Application Status                                                                                                    | Action Needed                                                                                                    |
|                                                                                                    | New                                                                                                    | Create offer                                                                                                    |
|                                                                                                    | *Send contingent online offer*                                                                                                    | Offer sent to candidate, but they have not accepted the offer nor completed post offer forms                               |
|                                                                                                    | Offer accepted                                                                                                    | Candidate accepted offer, but needs to complete post offer forms.                                                          |
|                                                                                                    | HR USE ONLY: Offer Forms Complete                                                                                                    | Candidate completed offer forms and will be processed.                                                                     |